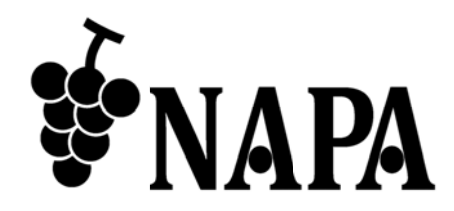

### **HD DMI 4** 画面 面合成プ ロセッサ サ

# NP -MVW W41

< <コマンド ドガイド>

取扱説明書 Ver.1.1.0

● この度は、本製品をお買い上げいただきまして誠にありがとうございます。

● 本製品の性能を十分に引き出してご活用いただくために、ご使用前に必ずこの取扱説明書をお読みくださ い。また、お読みになった後は、本製品近くの見やすい場所に保管してください。

**Arvanics Corporation** 

### 商標について

- HDMI、High-Definition Multimedia Interface、および HDMI ロゴ は、米国およびその他の国における HDMI Licensing Administrator, Inc. の商標または、登録商標です。
- その他、記載されている会社名、製品名は、各社の登録商標または商標です。 なお、本文中において、® マークや™マークを省略している場合があります。

# この取扱説明書をお読みいただく前に

- この取扱説明書の無断転載を禁じます。
- お客様がお持ちの製品のバージョンによっては、この取扱説明書に記載される外観図や通信コマンドなど が、一部異なる場合がありますのでご了承ください。
- 取扱説明書は改善のため、事前の予告なく変更することがあります。最新の取扱説明書は、弊社のホーム ページからダウンロードすることができます。

#### 取扱説明書の構成

取扱説明書は、目的に応じた 2 冊の構成で提供しています。必要に応じた、取扱説明書をお読みください。 なお、コマンドガイドについては、ホームページからの提供となります。

#### ■ ユーザーズガイド

[目的]

- ・簡単な操作方法を知る。
- ・設置し、他の機器と接続する。
- ・入出力調整や設定などをする。

#### ■ コマンドガイド **(**本書**)**

[目的]

・RS-232C 通信および LAN 通信などによる外部制御をする。

## 目次

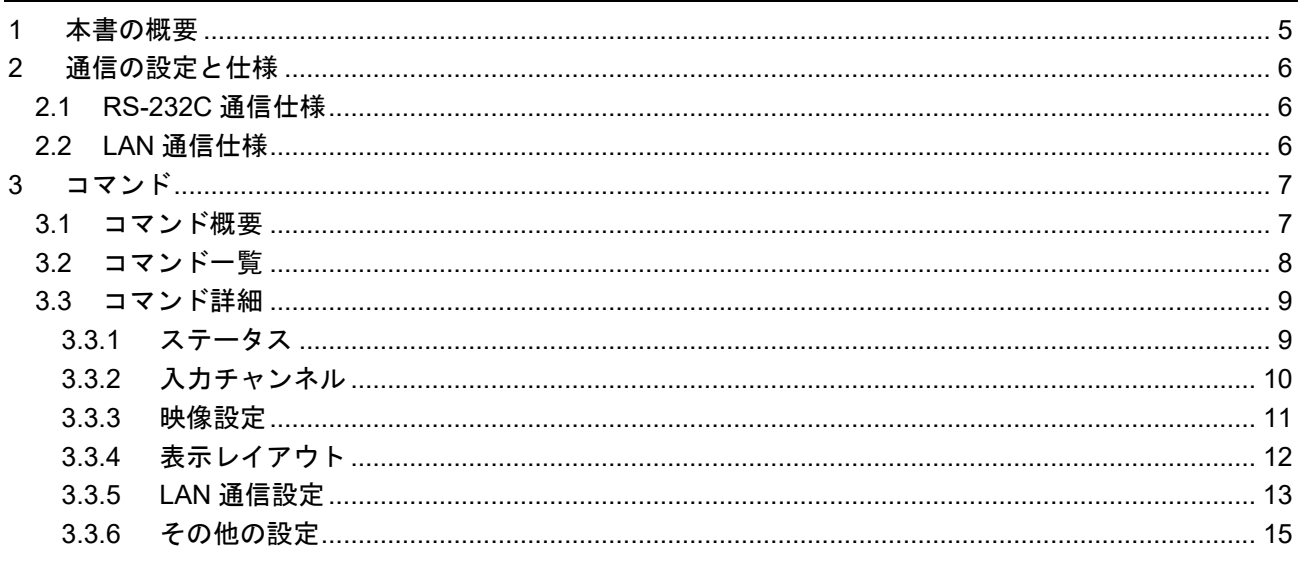

### **1** 本書の概要

本書では、RS-232C 通信または LAN 通信を使用した、NP-MVW41 を制御する通信コマンドについて説明し ます。

#### ■ 通信コマンドを使ってできること

- ・チャンネルの切り換え
- ・LAN 通信の設定 など

### **2** 通信 信の設定と と仕様

本章では、RS-232C 通信と LAN 通信の設定手順と仕様について説明します。

#### **2.1 RS--232C** 通信 信仕様

RS-232C 通信仕様は次のとおりです。

#### 準拠規格 通信速度 準拠規格<br>通信速度<br>データビット長 パリティ ィチェック ストップ プビット X パラメ メータ 通信方式 RS-232C 115200 8 ビット なし 1 無効 全二重

**[**表 **2.1 ] RS-232C** 通 通信仕様

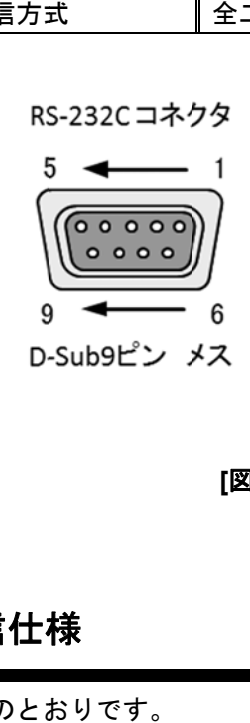

| ピン番号 | 信号名        |
|------|------------|
|      | N.C. (未使用) |
| 2    | TD (送信データ) |
| 3    | RD (受信データ) |
|      | N.C. (未使用) |
| 5    | GND (グランド) |
| 6    | N.C. (未使用) |
| 7    | N.C. (未使用) |
| 8    | N.C. (未使用) |
| 9    | N.C. (未使用) |

**[**図 **2.1] R RS-232C** コネ ネクタ仕様

### **2.2 LAN N** 通信仕様

LAN 通信仕 仕様は次のとお

**[**表 **2 2.2] LAN** 通信 信仕様

| 物理層       | 10Base-T (IEEE802.3i) / 100Base-TX (IEEE802.3u) |
|-----------|-------------------------------------------------|
| ネットワーク層   | II ARP. IP. ICMP                                |
| トランスポート層  | II TCP                                          |
|           | 通信コマンド制御使用ポート : 9760                            |
| アプリケーション層 | I TFI NFT                                       |

### **3** コマンド

#### **3.1** コマンド概要

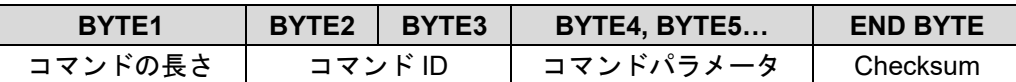

Checksum = BYTE1+BYTE2+BYTE3+….

例: 映像出力に IN1 の映像を設定

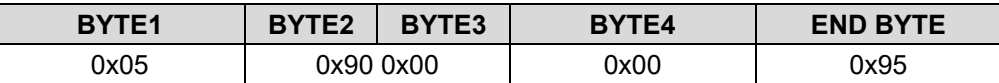

#### ■エラーがある場合

未定義のコマンドやパラメータに誤りがある場合はエラーコマンド(0x03 0x01 0x04)を返します。

【注意】複数コマンドを転送する場合、各コマンドに 500ms 以上間隔をあけてください。

### **3.2** コマンド一覧

#### ■ ステータス

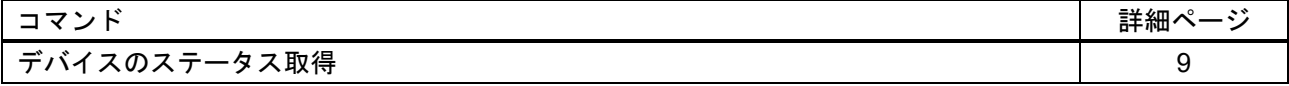

#### ■ 入力チャンネル

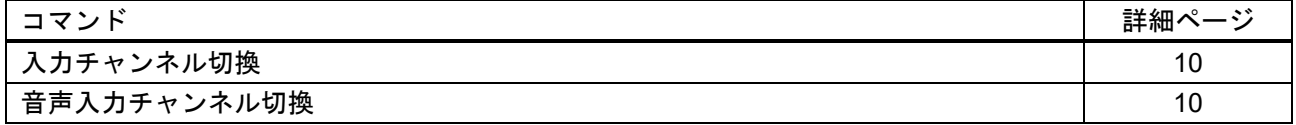

#### ■ 映像設定

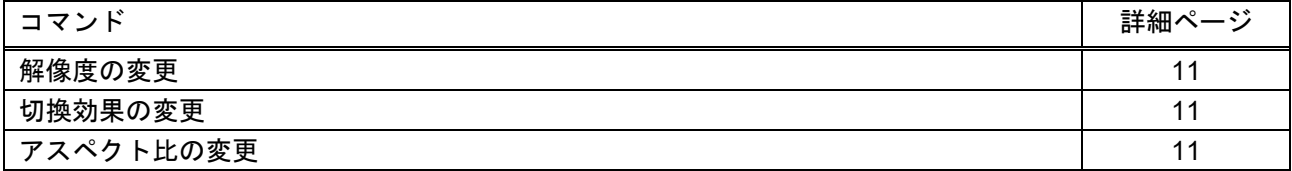

### ■ 表示レイアウト

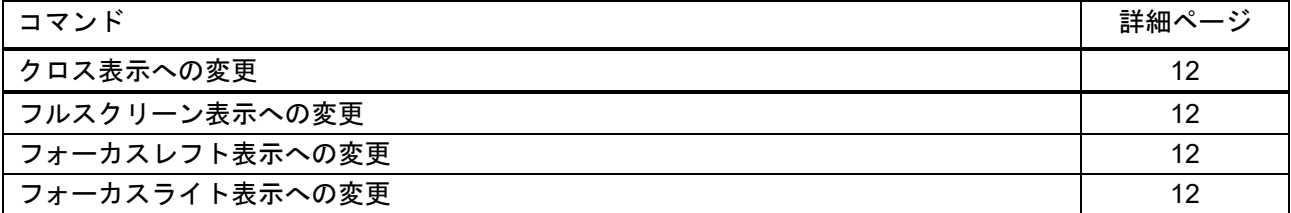

#### ■ **LAN** 通信設定

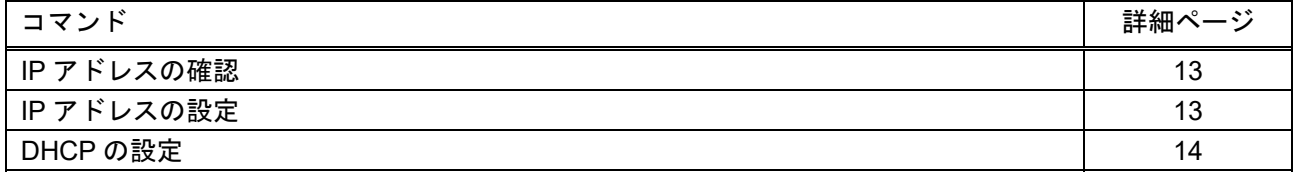

#### ■ その他設定

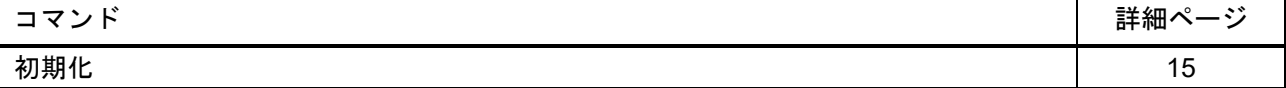

### **3.3** コマンド詳細

コマンド詳細について、以下に記載します。

### **3.3.1** ステータス

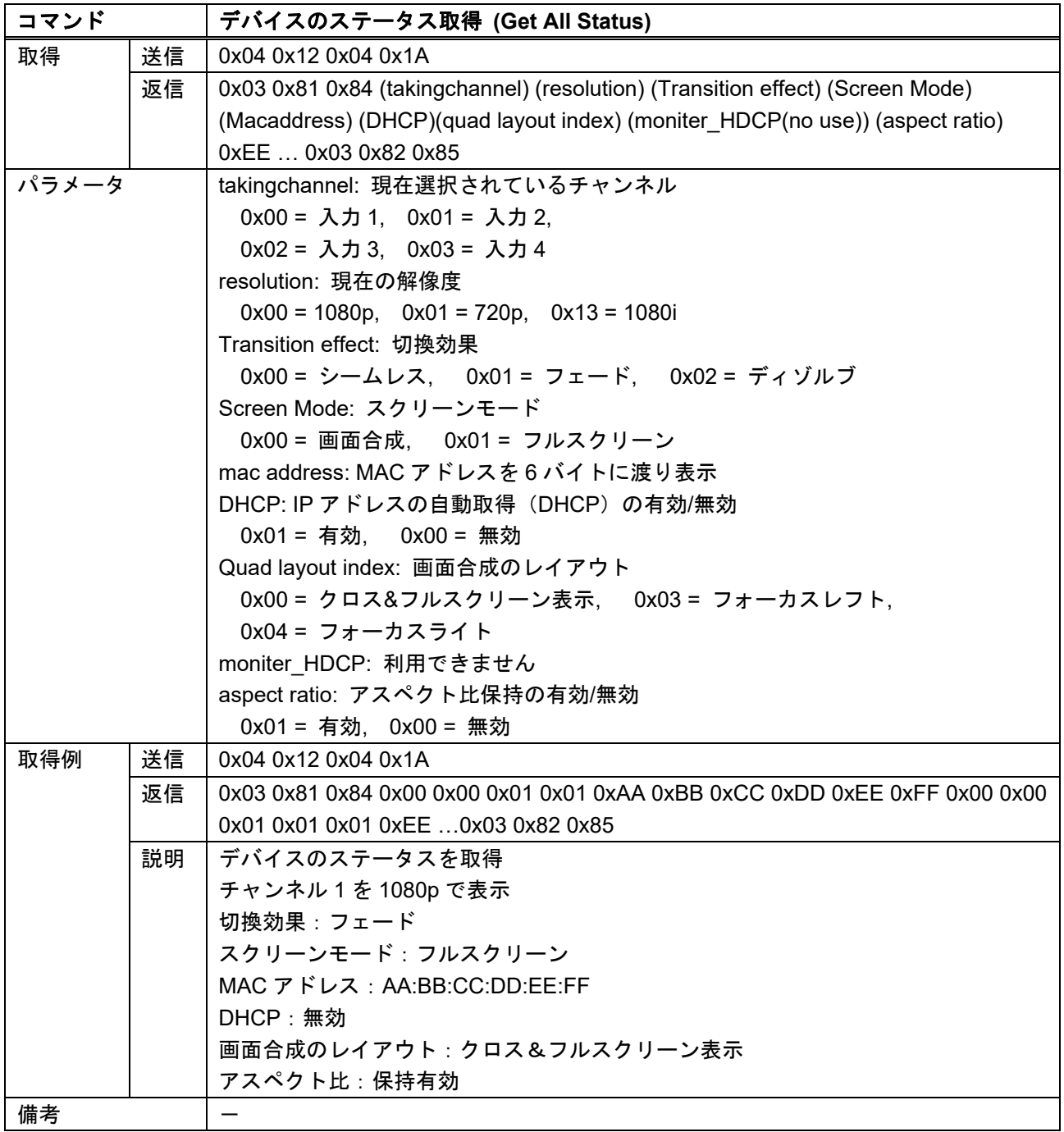

### **3.3.2** 入力チャンネル

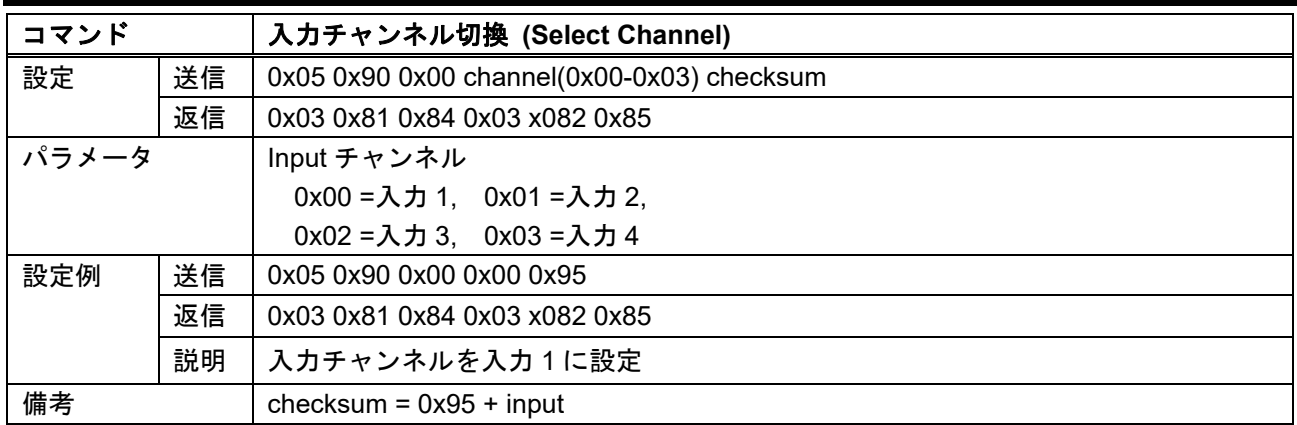

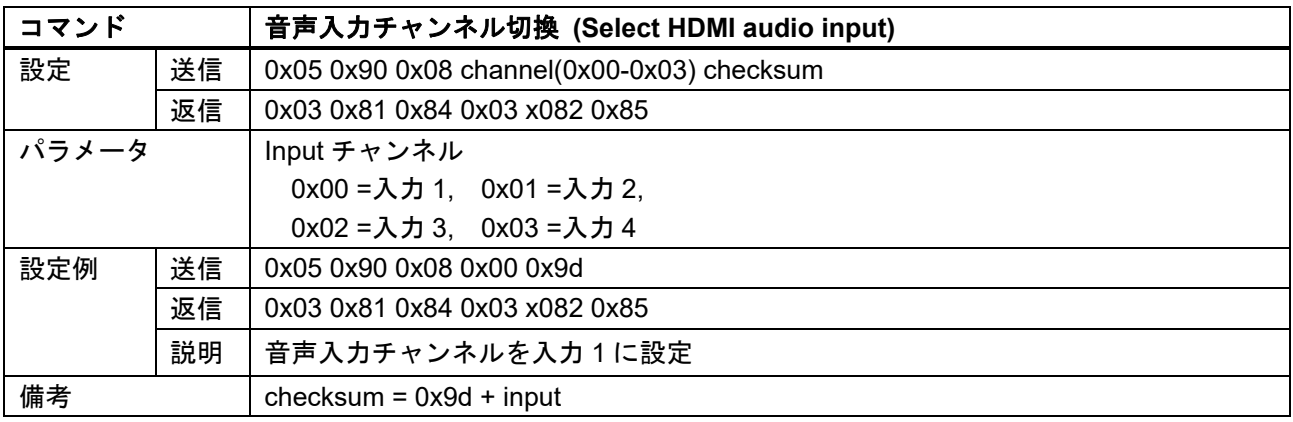

### **3.3.3** 映像設定

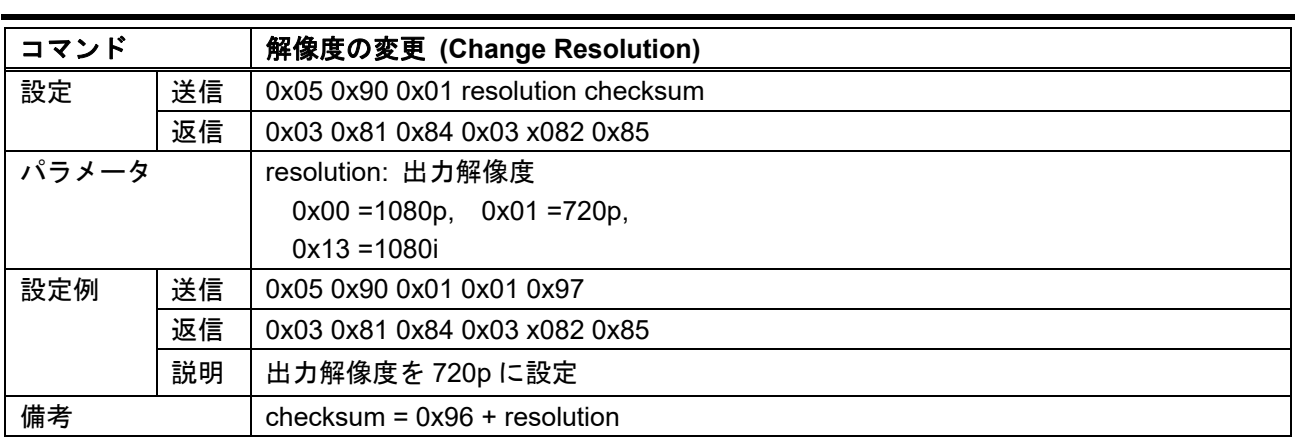

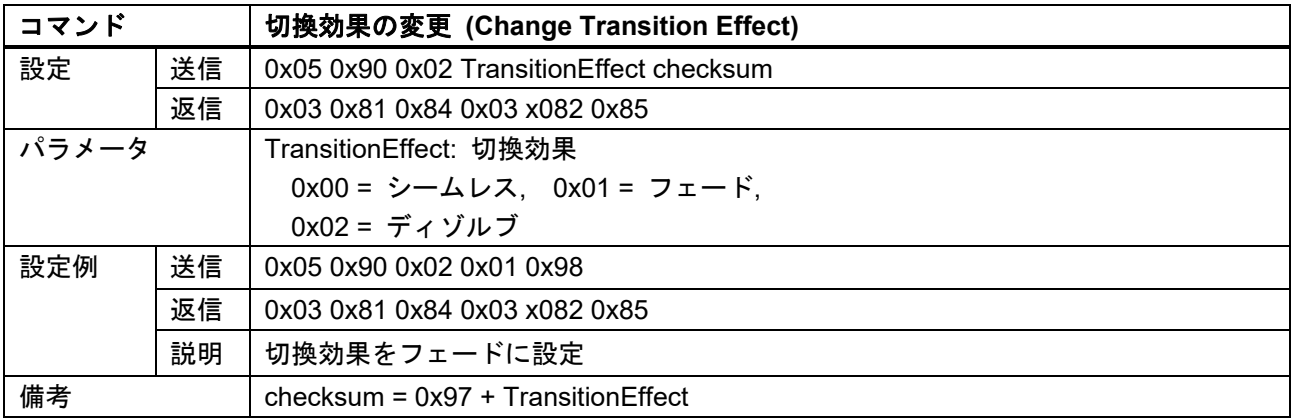

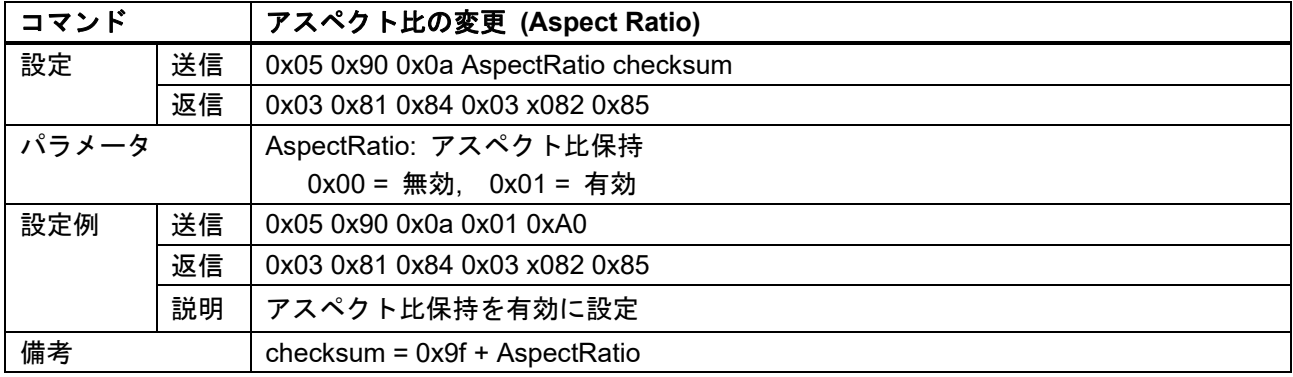

## **3.3.4** 表示レイアウト

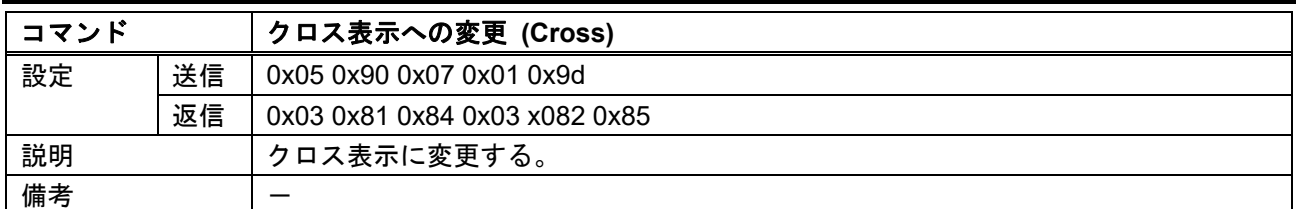

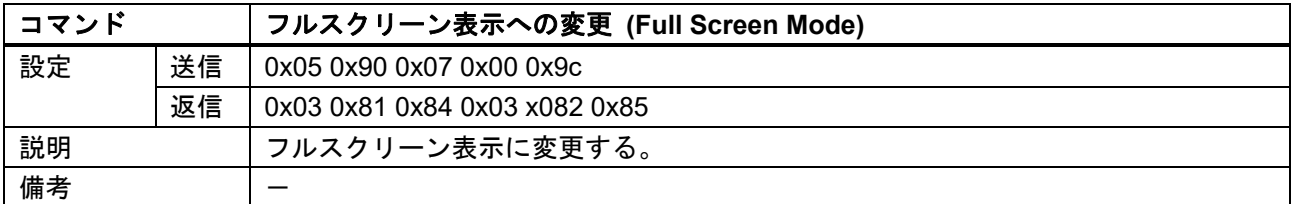

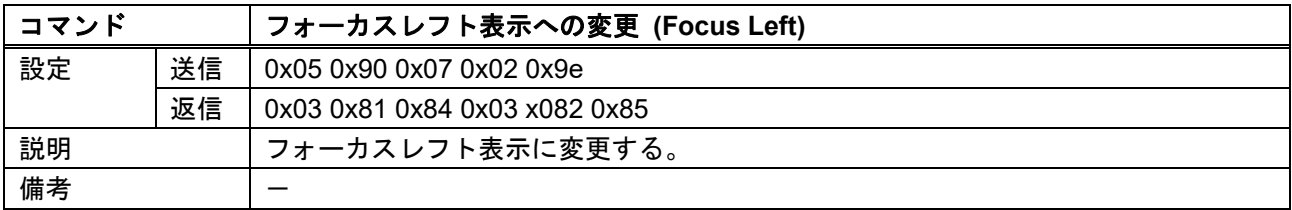

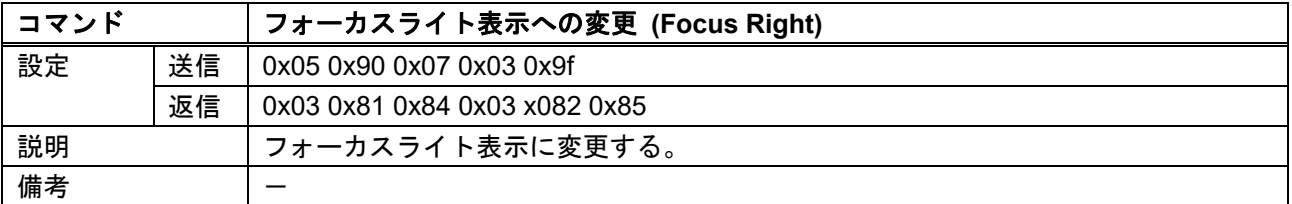

### **3.3.5 LAN** 通信設定

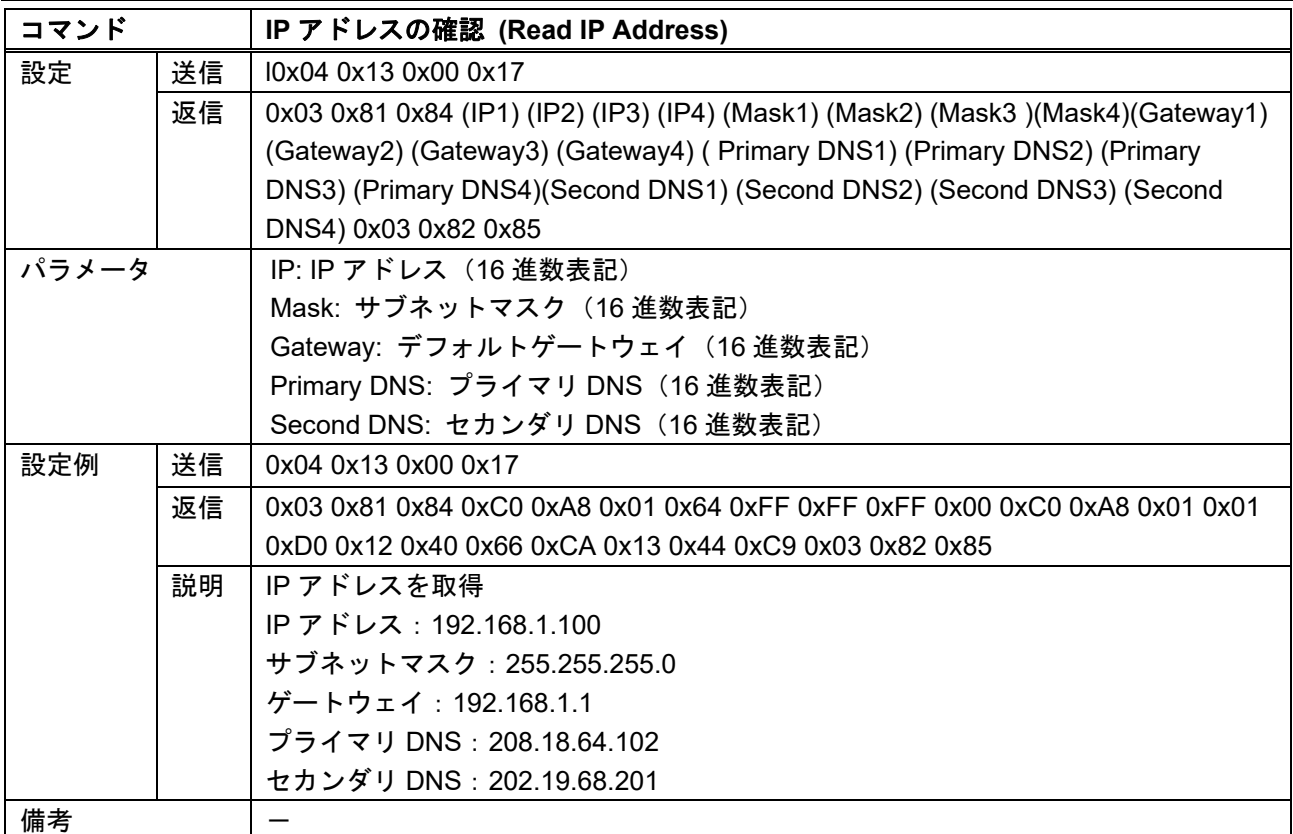

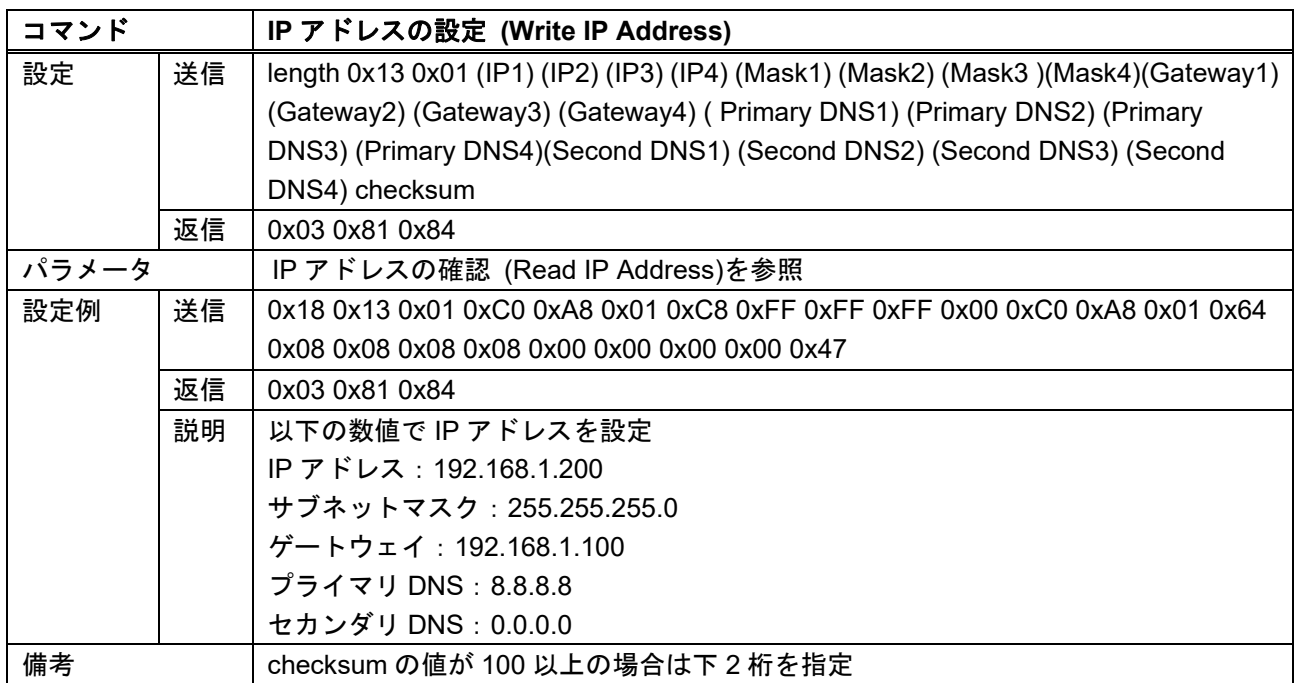

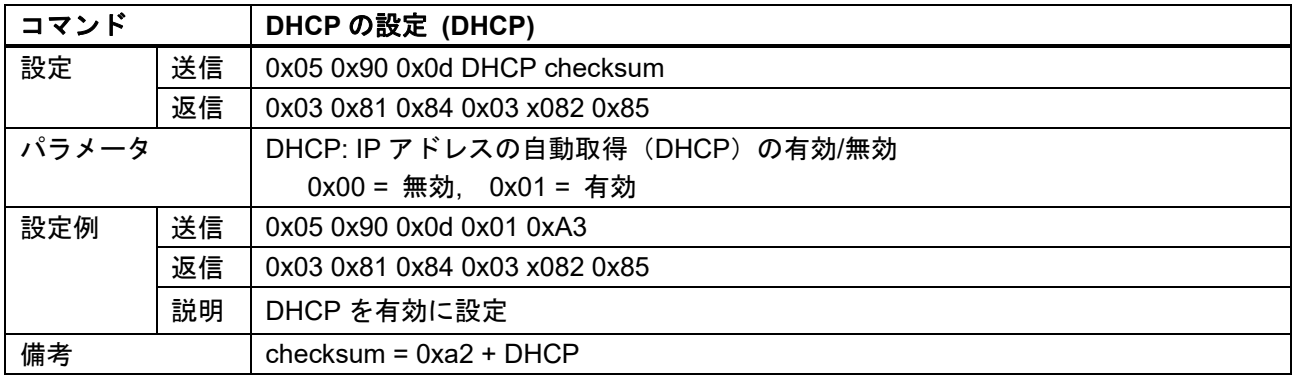

### **3.3.6** その他の設定

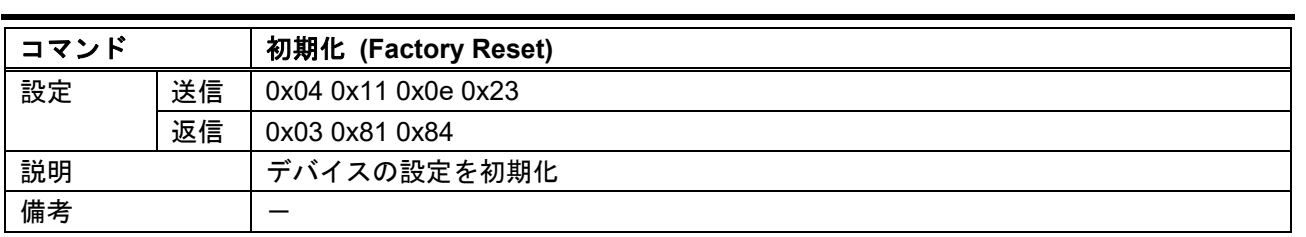

NP-MV VW41 取扱 扱説明書

<コマンドガイド>

Ver.1.1.0

Ver.1.1.0<br>発行日 2019 年 12 月 13 日

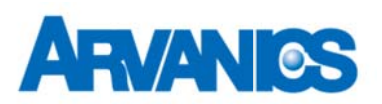

株式会社アルバニクス

本 社

社 〒242-0021 神奈川県大和市中央 7-9-1 **TEL:** (046 6) 259-6920 **FAX:** (046 6) 259-6930 E-mail: info@arvanics.com **URL:** http://www.arvanics.com

16